# Photometry

### Aperture Photometry

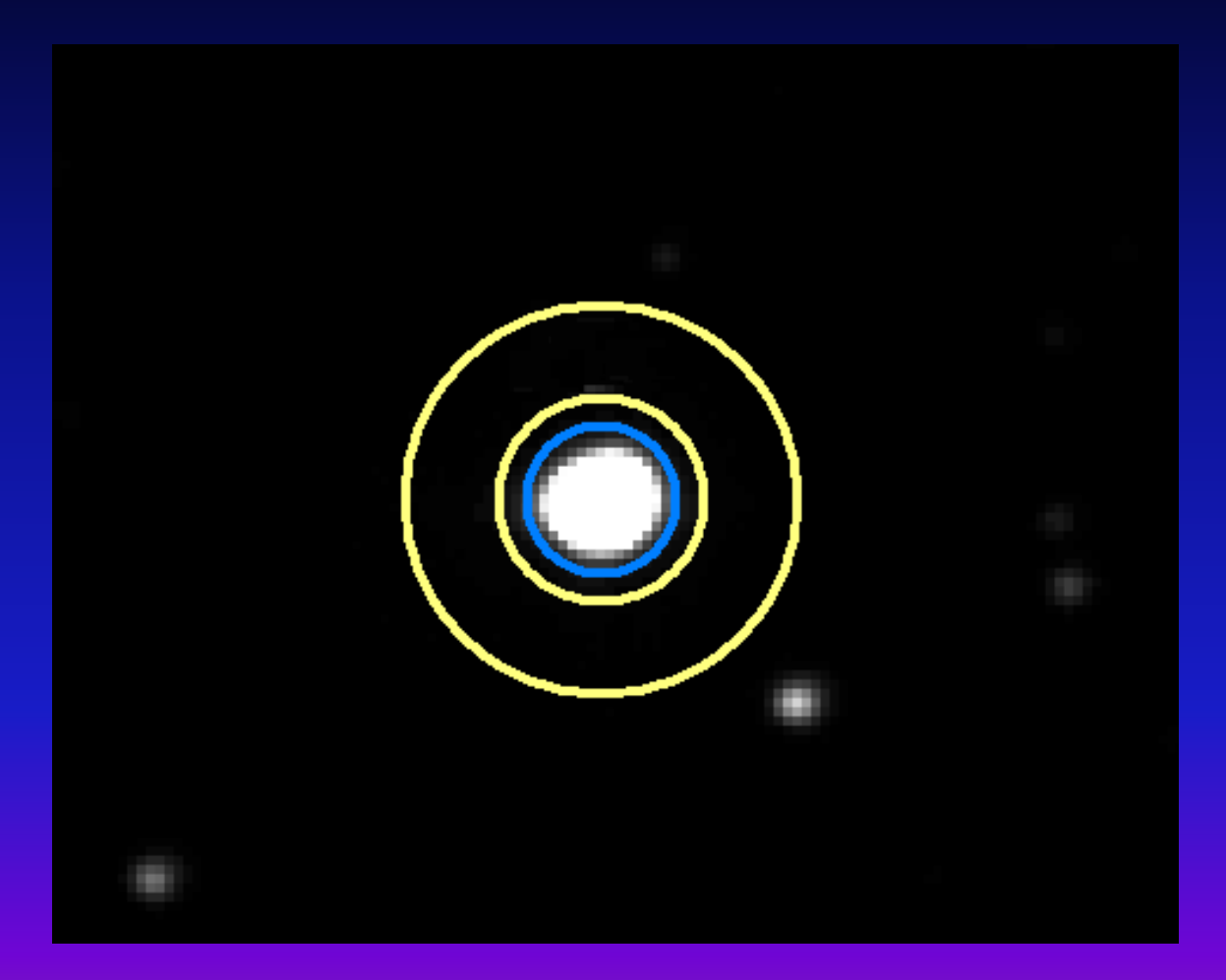

### Aperture Photometry

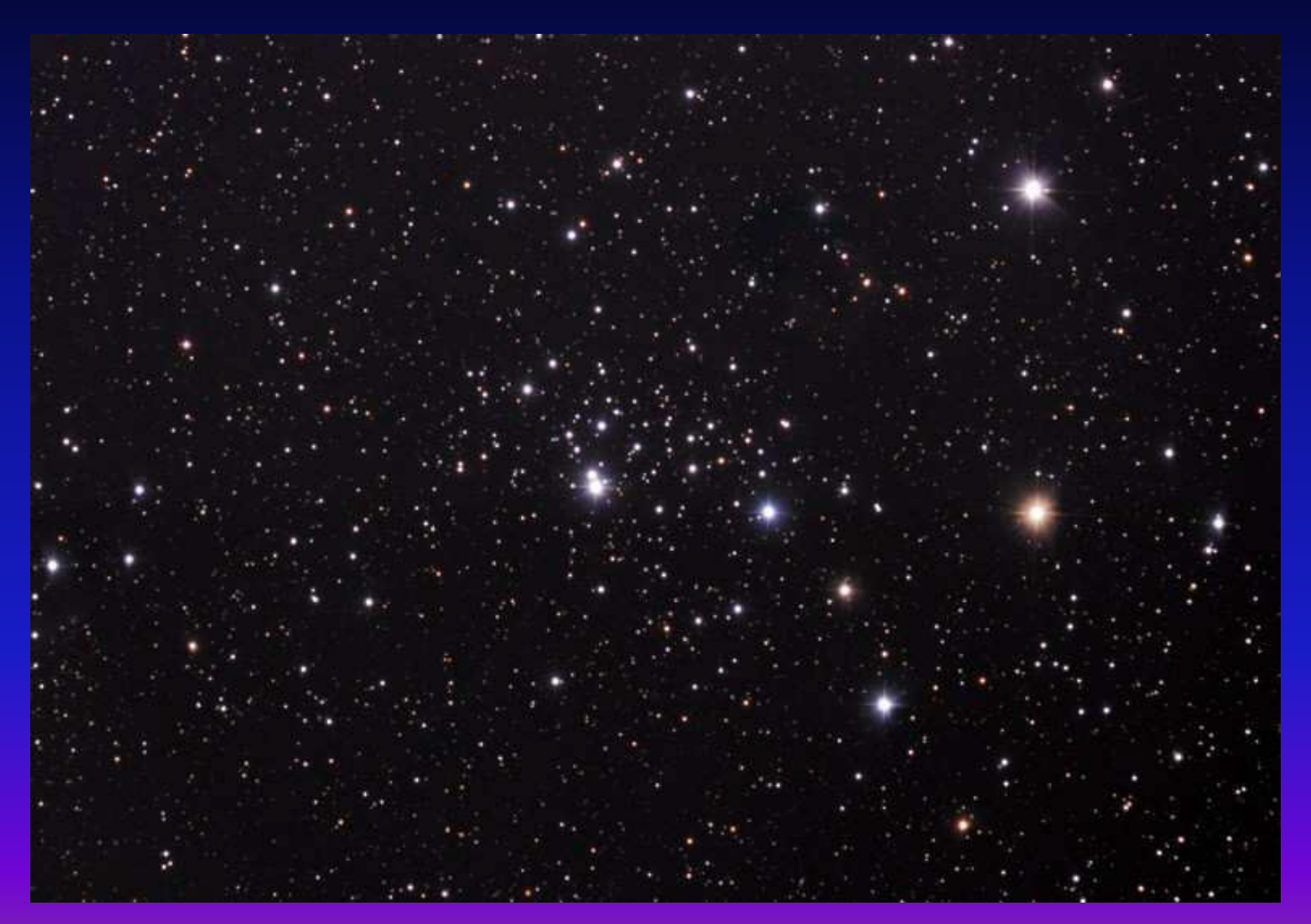

**Image of open cluster NGC 957**

### Aperture Photometry

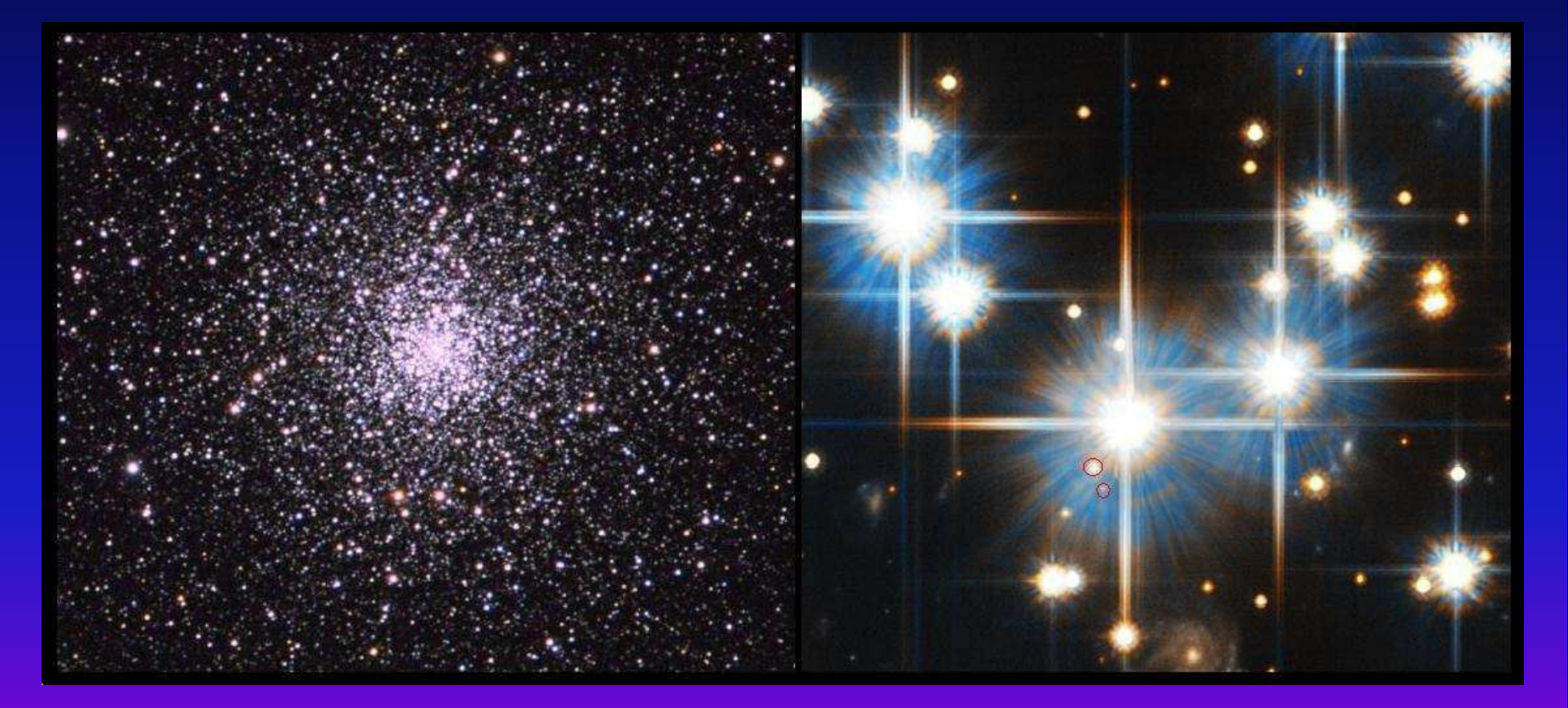

**Crowded Field Source Confusion** 

### PSF Photometry :

Point Spread Function(PSF)

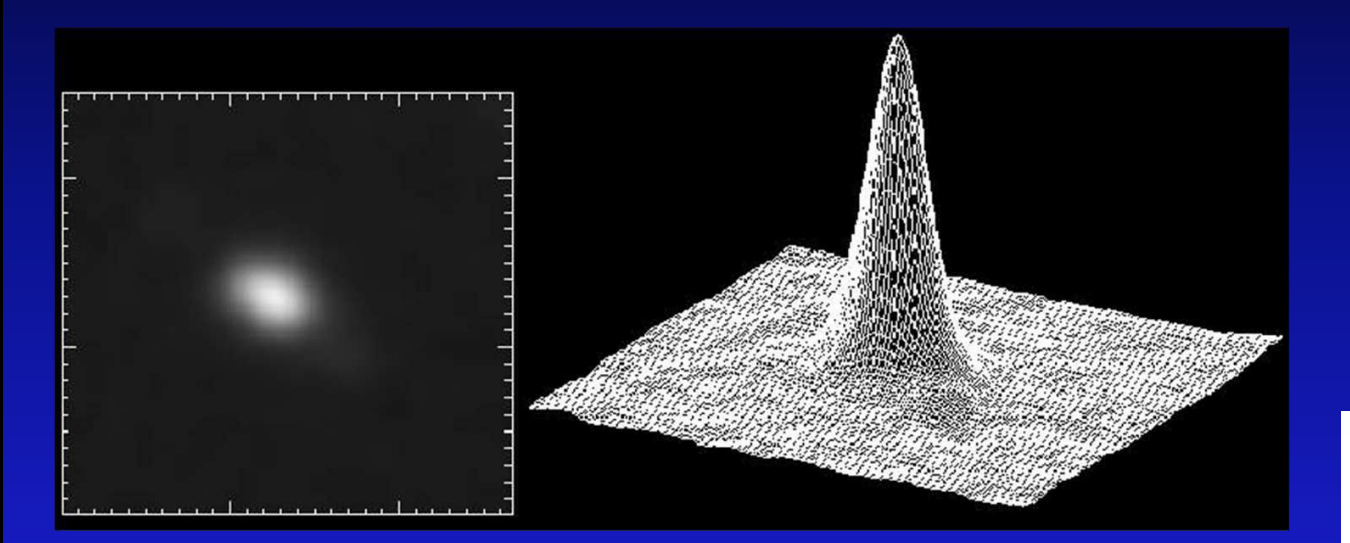

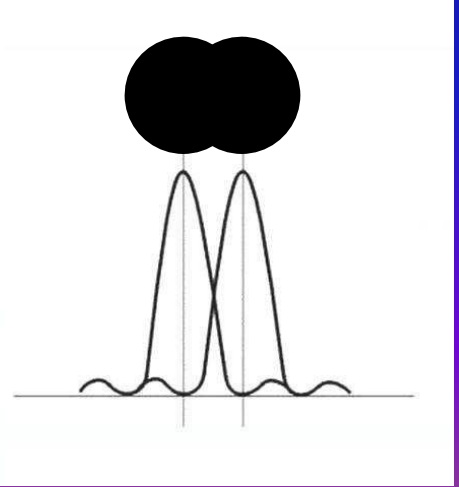

### PSF Photometry:

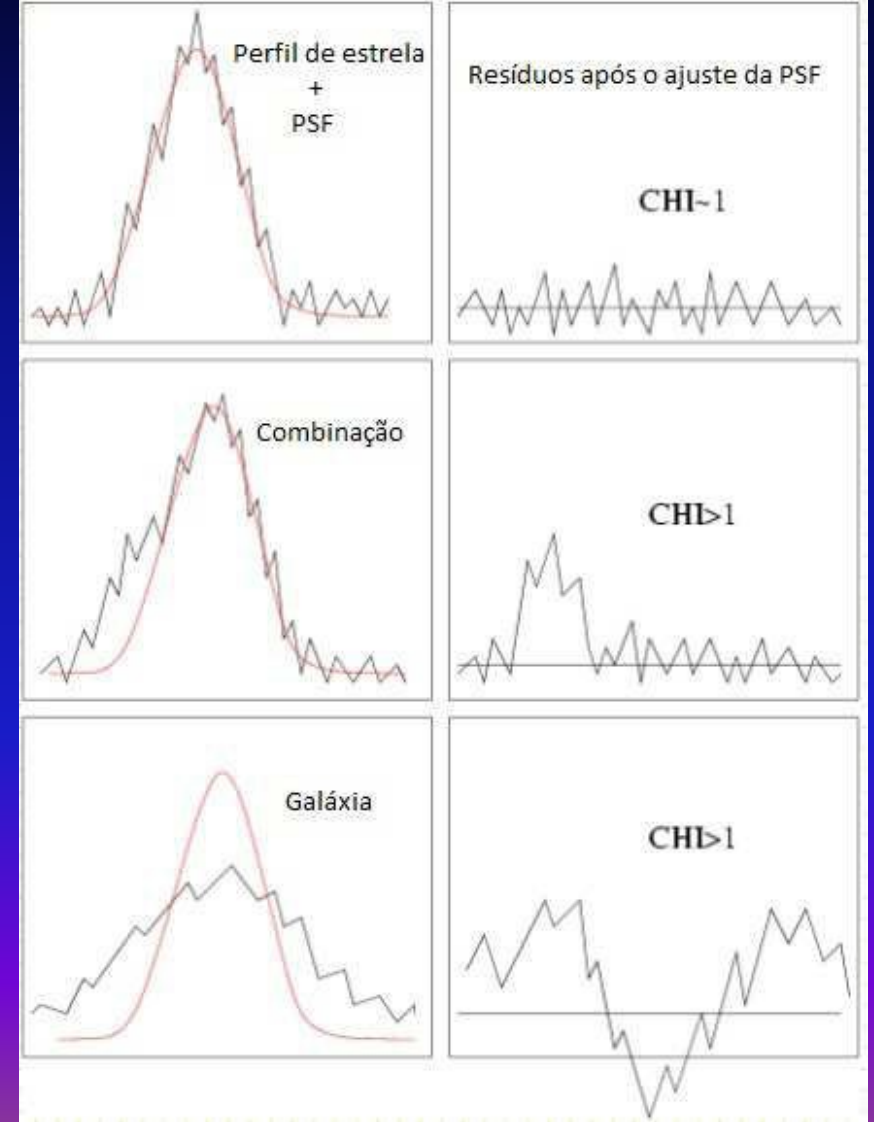

#### Imexamine

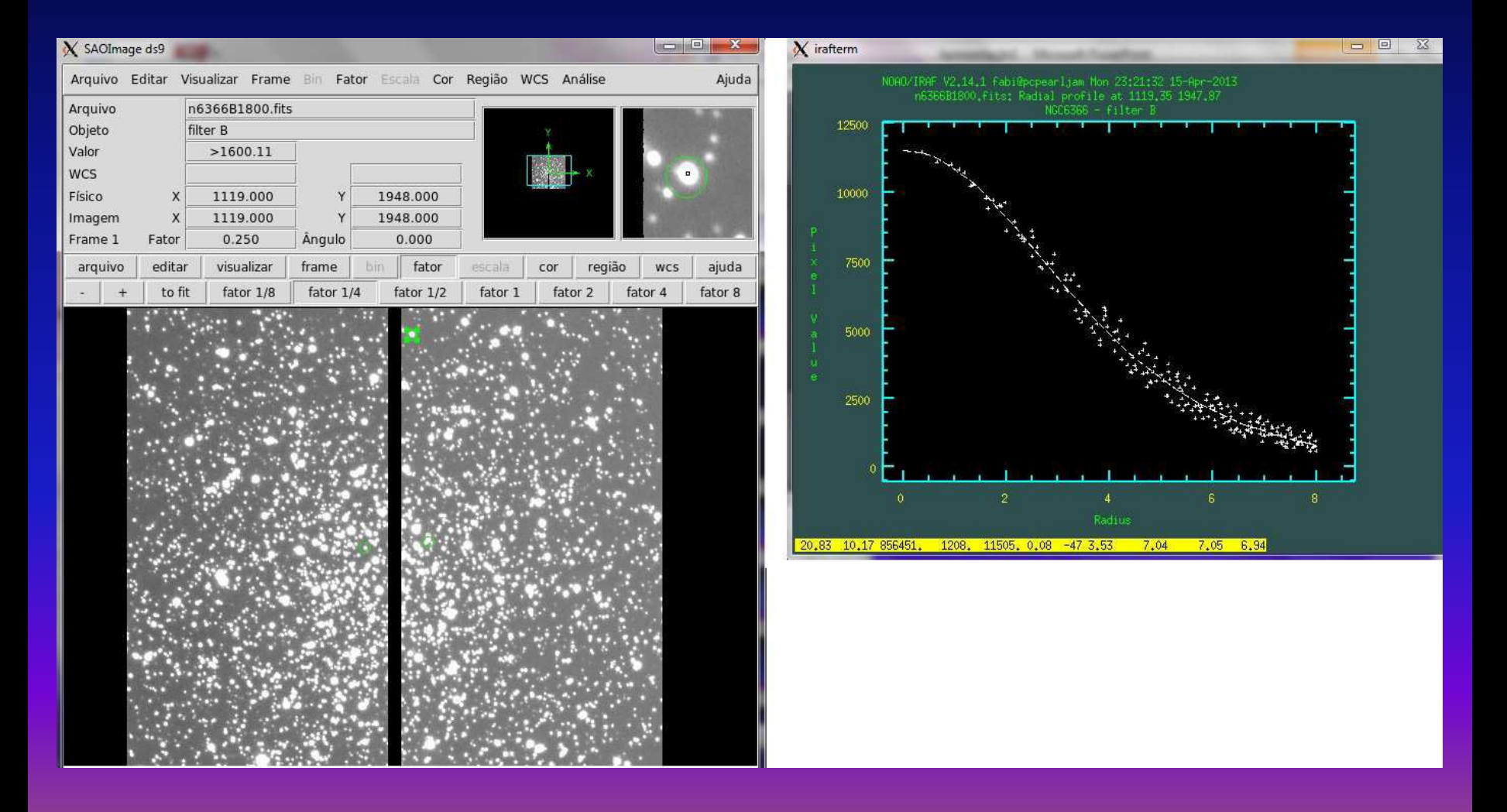

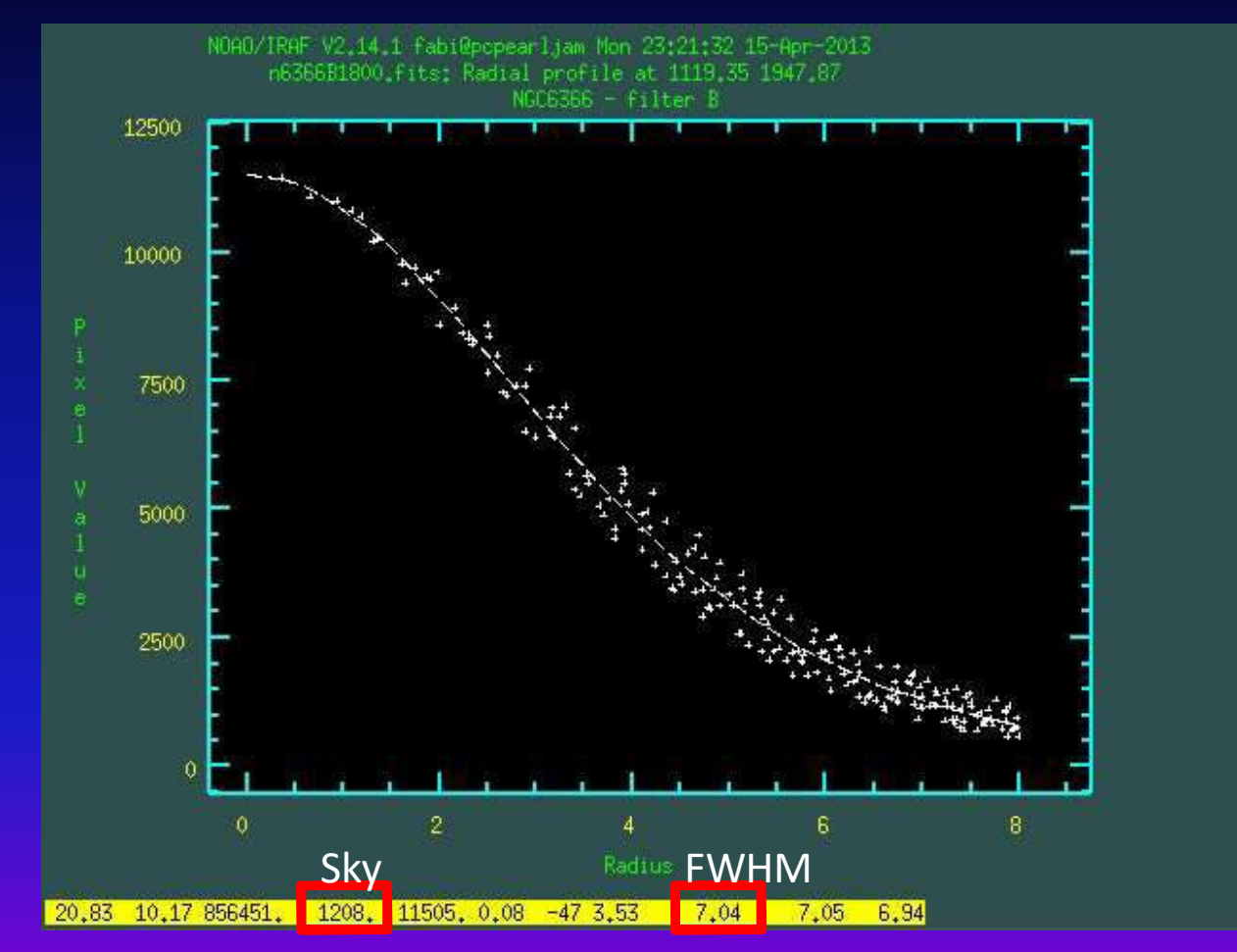

 $=\sqrt{\phantom{a}}$  Annulus=2.5 FWHM (At least)

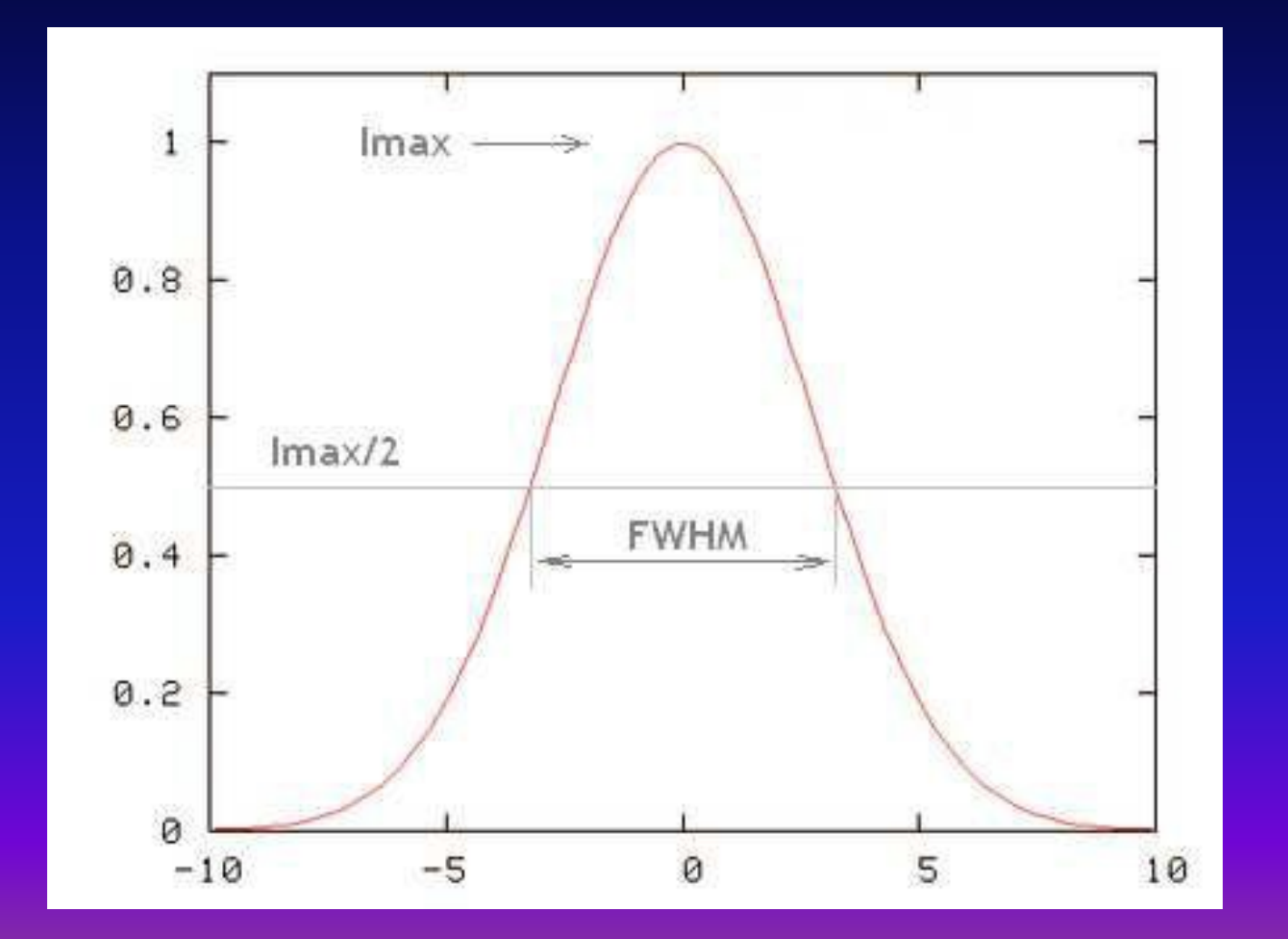

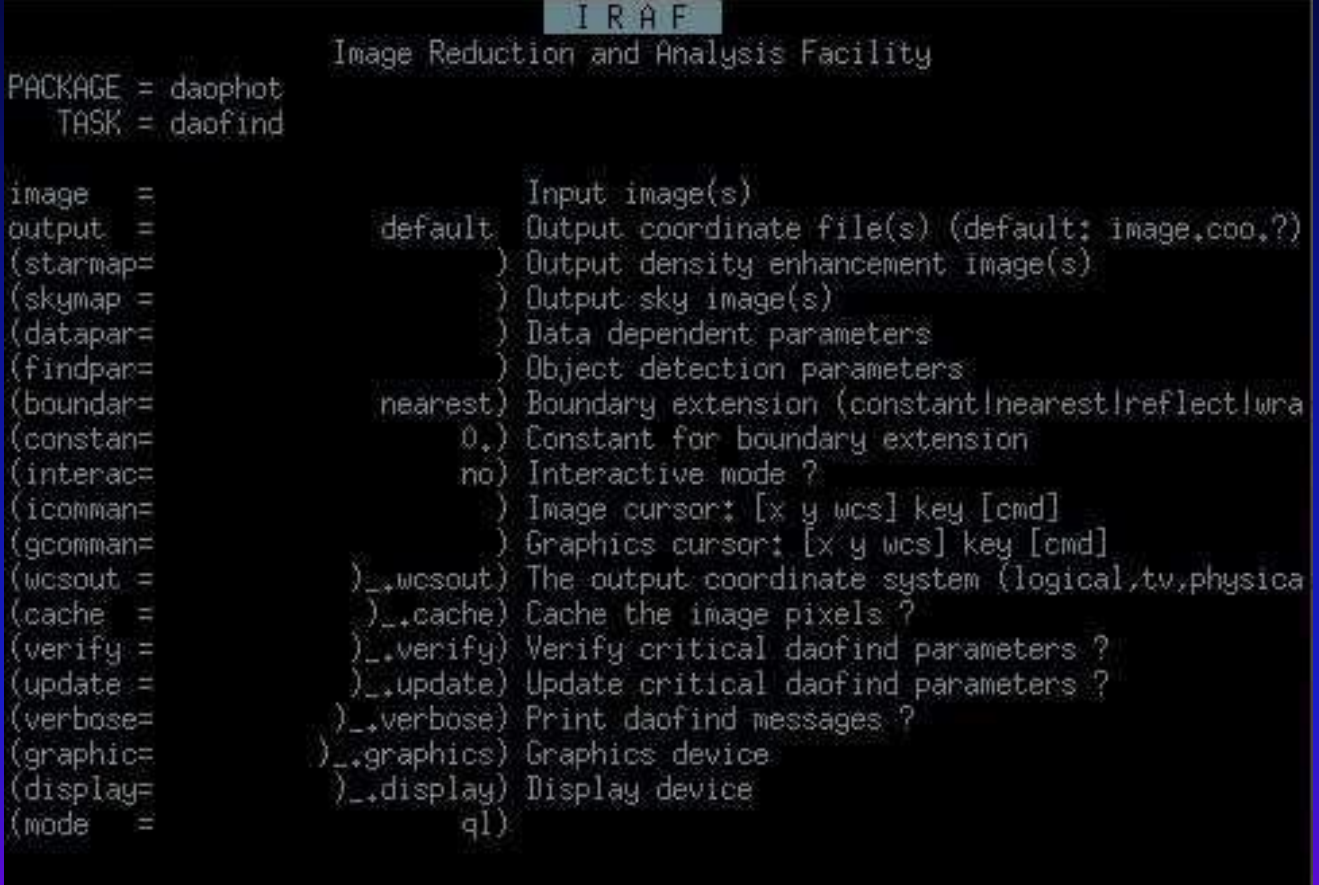

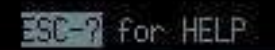

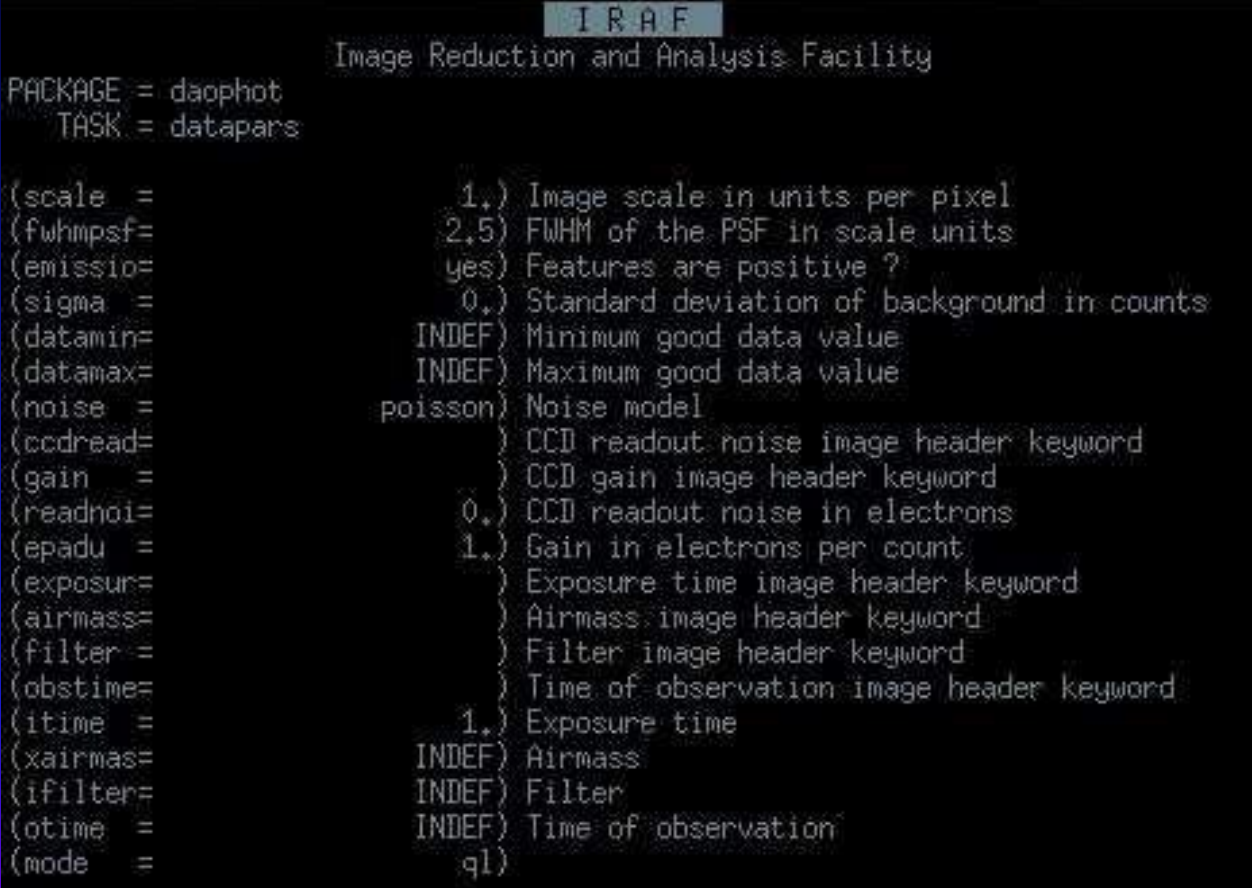

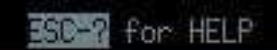

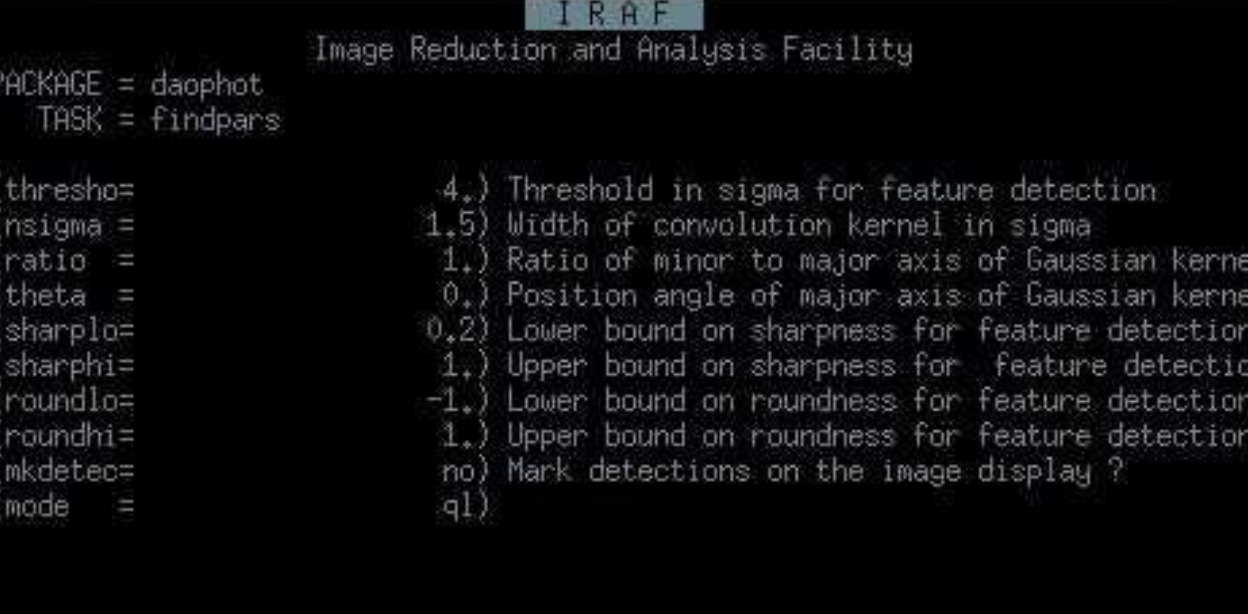

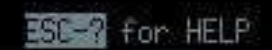

Threshold between 4 and 6

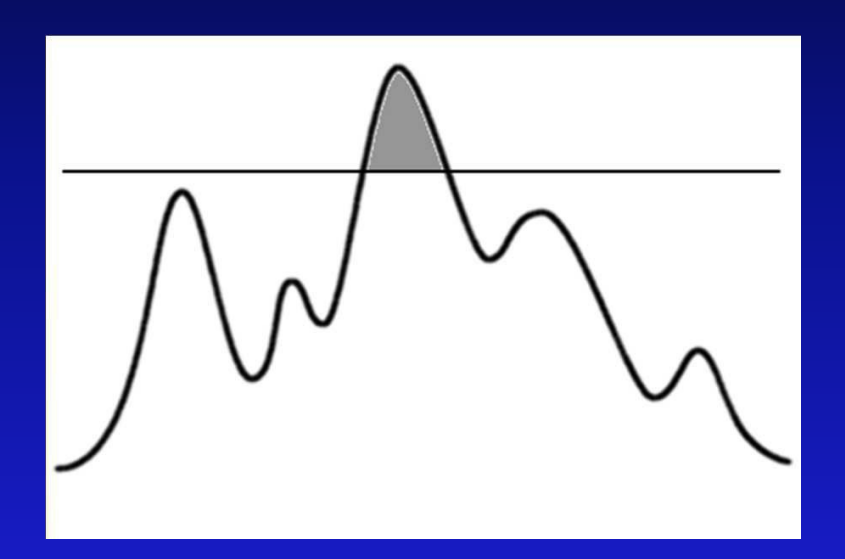

Threshold too high

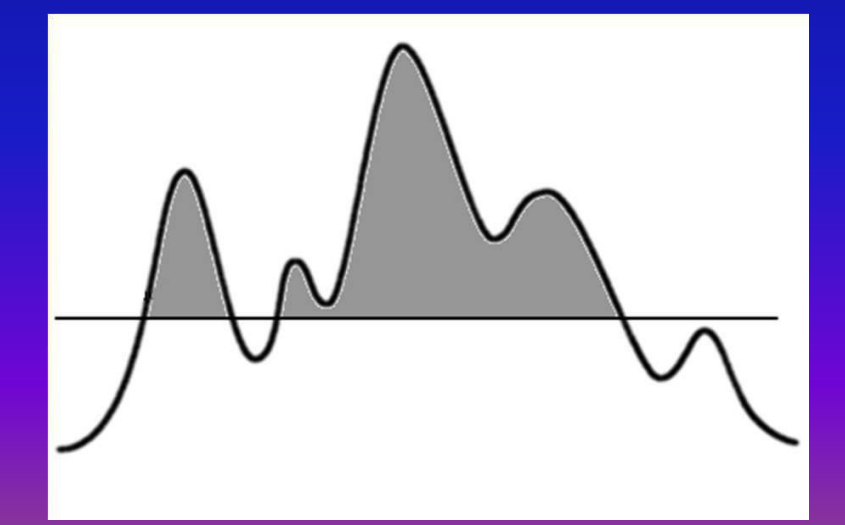

Threshold too low

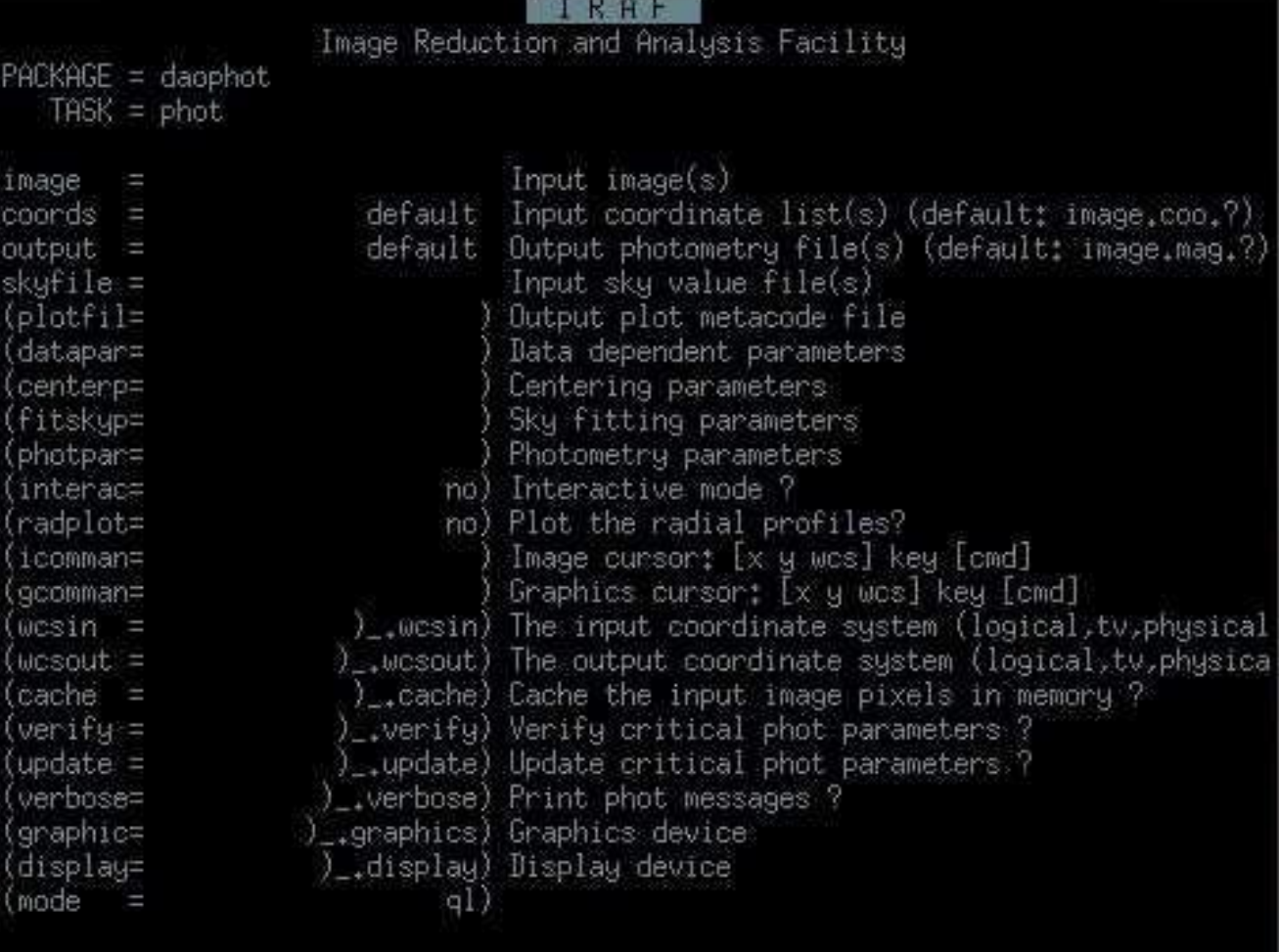

 $ESC-2$  for  $HELP$ 

Image Reduction and Analysis Facility

PACKAGE = daophot  $TASK = fitskupars$ 

 $(saleori=$ (annulus= (dannulu= (skuvalu=

(smaxite=  $(sloclipz)$ (shiclip= (snre.jec=  $(slore, je=$ (shire.je=  $(khist =$ 

(hinsize=  $(s$ mooth =  $($ raro $\omega$  =  $(mksku =$ 

in 12

(made

mode) Sky fitting algorithm 10.) Inner radius of sky annulus in scale units 10.) Width of sky annulus in scale units 2.) User sky value 10) Maximum number of sky fitting iterations 0.) Lower clipping factor in percent 0.) Upper clipping factor in percent 50) Maximum number of sky fitting rejection iteratio 3.) Lower K-sigma rejection limit in sky sigma 3.) Upper K-sigma rejection limit in sky sigma 3.) Half width of histogram in sky sigma 0.1) Binsize of histogram in sky sigma no) Boxcar smooth the histogram 0.) Region growing radius in scale units no) Mark sky annuli on the display  $a1$ 

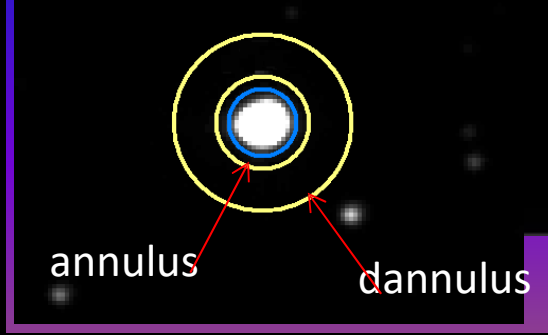

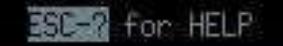

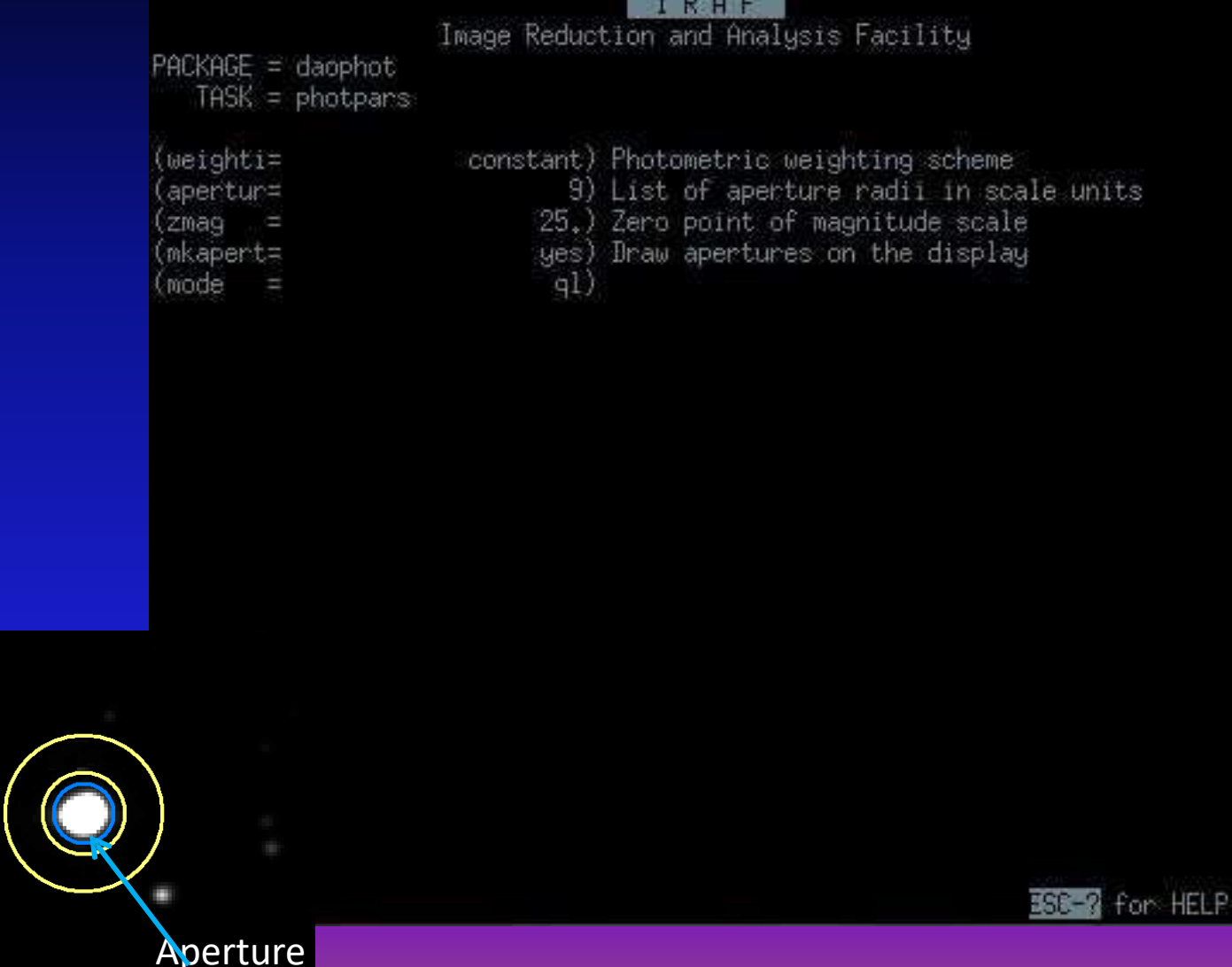

Select the PSF candidates

- \* Relative isolated stars
- \* Unsaturated stars
- \* Stars spread through the CCD
- \* 25 to 30 candidates!

Image Reduction and Analysis Facility

 $PACKAGE = daophot$  $TASK = pstselect$ 

 $image = \blacksquare$ photfile=  $pstfile =$  $maxnpsf =$ 

(mkstars=  $(plotfile$ 

(datapar=

(interac=

(plottyp=

(icomman=

(wesout =

(cache = (verifu =

(update = (verbose=

(graphic=

(mode =

(daopars=

(qcomman=

(wcsin =

(display=

Image for which to build psf star list

default Photometry file (default: image.mag.?) default Output psf star list file (default: image.pst.?)

25 Maximum number of psf stars

no) Mark deleted and accepted psf stars Output plot metacode file

Data dependent parameters

Psf fitting parameters

no) Select psf stars interactively?

mesh) Default plot type (meshicontouriradial) Image cursor: [x y wes] key [cmd]

Graphics cursor: [x y wes] key [cmd] )\_.wcsin) The input coordinate system (logical,tv,physical

)\_.wcsout) The output coordinate system (logical,tv,physica

)\_,cache) Cache the input image pixels in memory ?

)\_.verify) Verify critical pstselect parameters?

)\_.update) Update critical pstselect parameters?

)\_.verbose) Print pstselect messages? ∟.qraphics) Graphics device

)\_.display) Image display device

 $q1)$ 

ESC-? for HELP

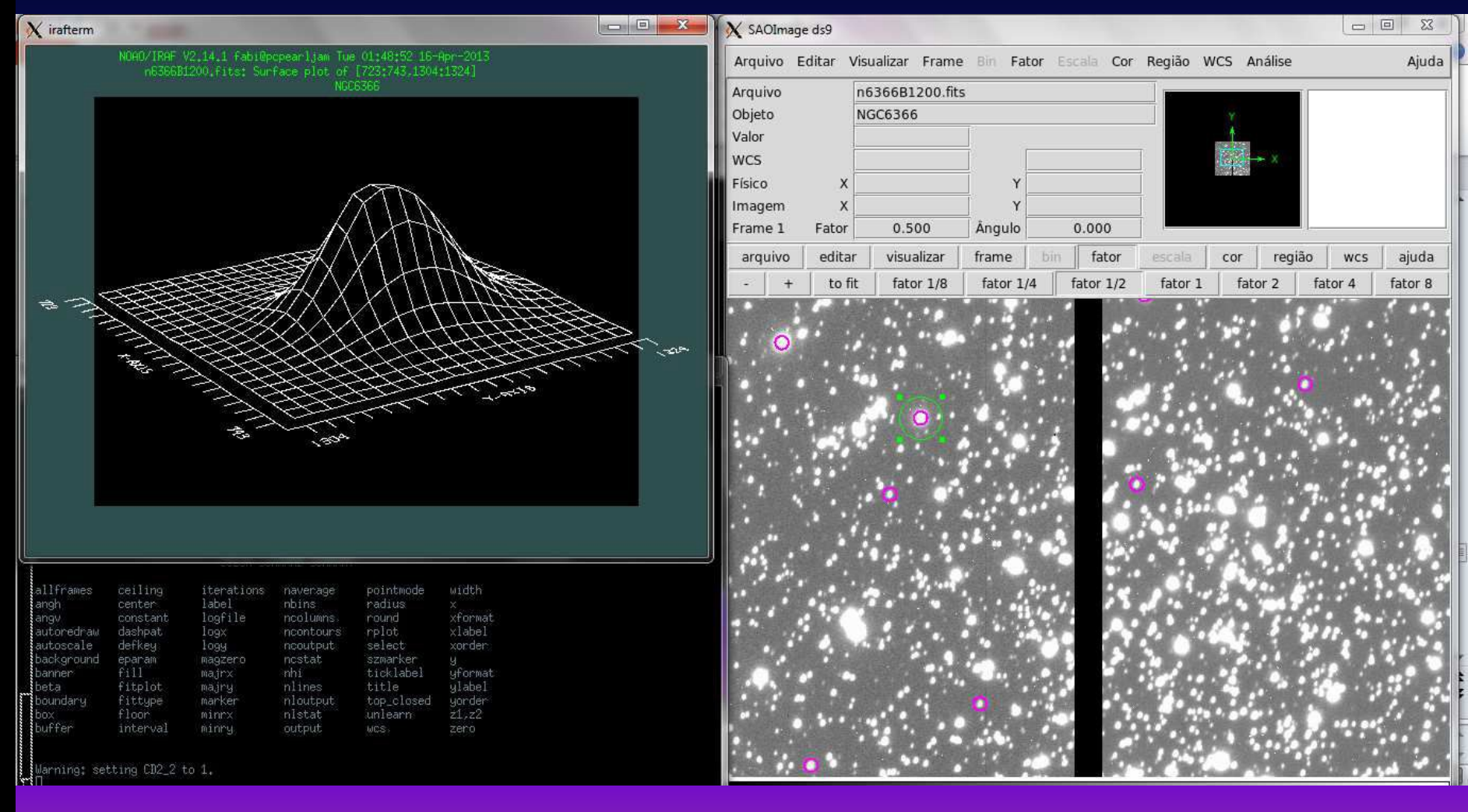

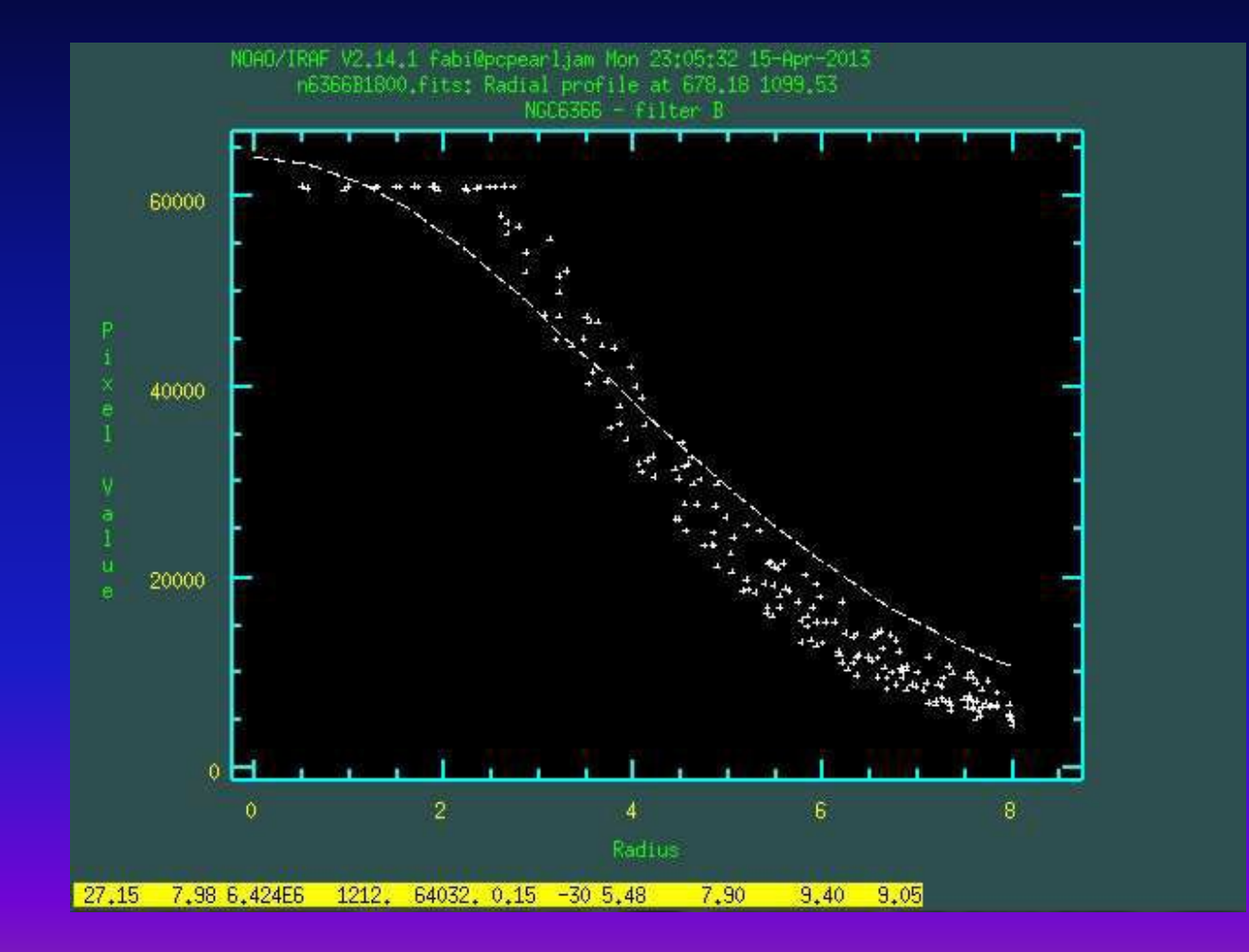

#### Estrela saturada

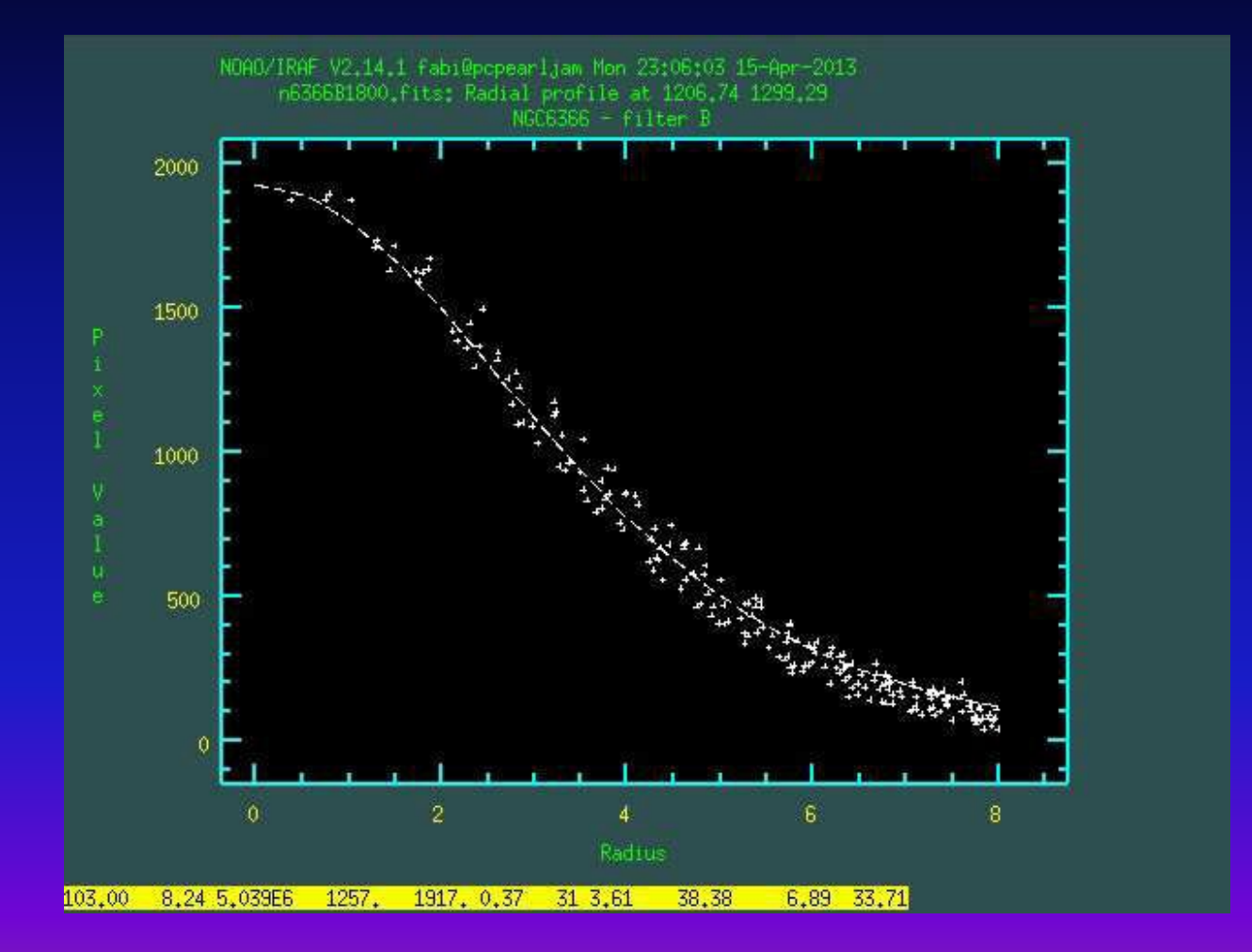

#### Unsaturated star

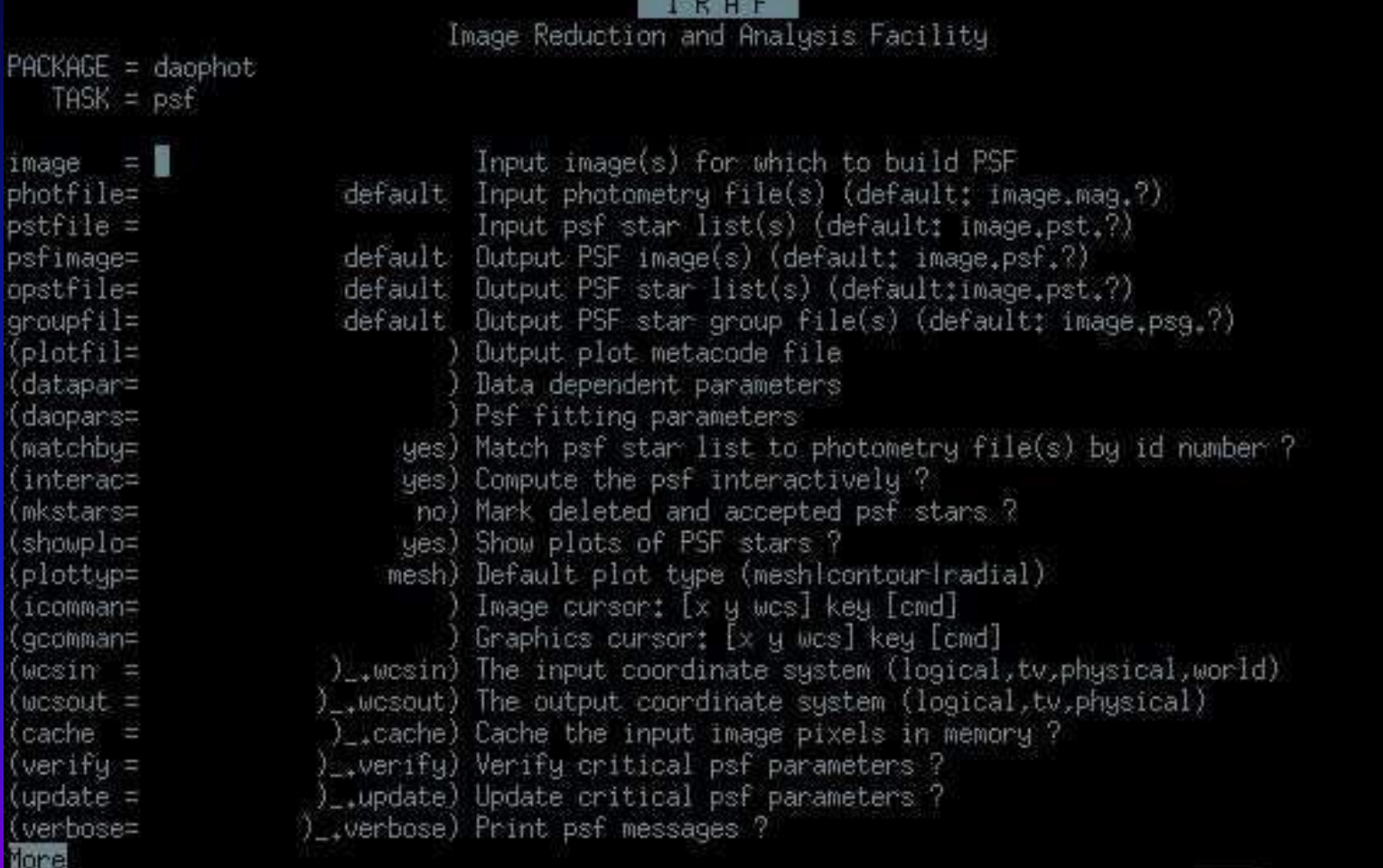

ESC-2 for HELP

Image Reduction and Analysis Facility

 $PACKAGE = daophot$  $TASK = daopars$ 

(mode

 $\overline{\phantom{a}}$ 

 $f$ unctin= auto) Form of analutic component of psf model (varorde=  $\blacksquare$ 0) Order of empirical component of psf model 0) Number of cleaning iterations for computing psf model (nolean = no) Use wings of saturated stars in psf model computation? (saturat=l (matchra= 3.) Object matching radius in scale units (psfrad = 11.) Radius of psf model in scale units  $(\hat{\mathsf{f}}\text{itrad}$  = 3.) Fitting radius in scale units ues) Recenter stars during fit? (recente= (fitsku = no) Recompute group sky value during fit? yes) Use group rather than individual sky values ? (groupsk= 0.) Inner radius of sky fitting annulus in scale units (sannulu=l (wsannul= 11.) Width of sky fitting annulus in scale units 0.75) Flat field error in percent (flaterr= (proferr= 5.) Profile error in percent (maxiter= 50) Maximum number of fitting iterations (clipexp= 6) Bad data clipping exponent (clipran= 2.5) Bad data clipping range in sigma (mergera= INDEF) Critical object merging radius in scale units 1.) Critical S/N ratio for group membership (critsnr= 10000) Maximum number of stars to fit (maxnsta= 60) Maximum number of stars to fit per group (maxgrou=

ESC-? for HELP

 $q1)$ 

fitrad= circular area in which the pixels will be used to calculate the PSF fitting. Usually the FWHM can be used, unless there are too much crowding.

Psfrad= radio in which the PSF is defined. Must be larger than the radius of the brightest star you want to measure.

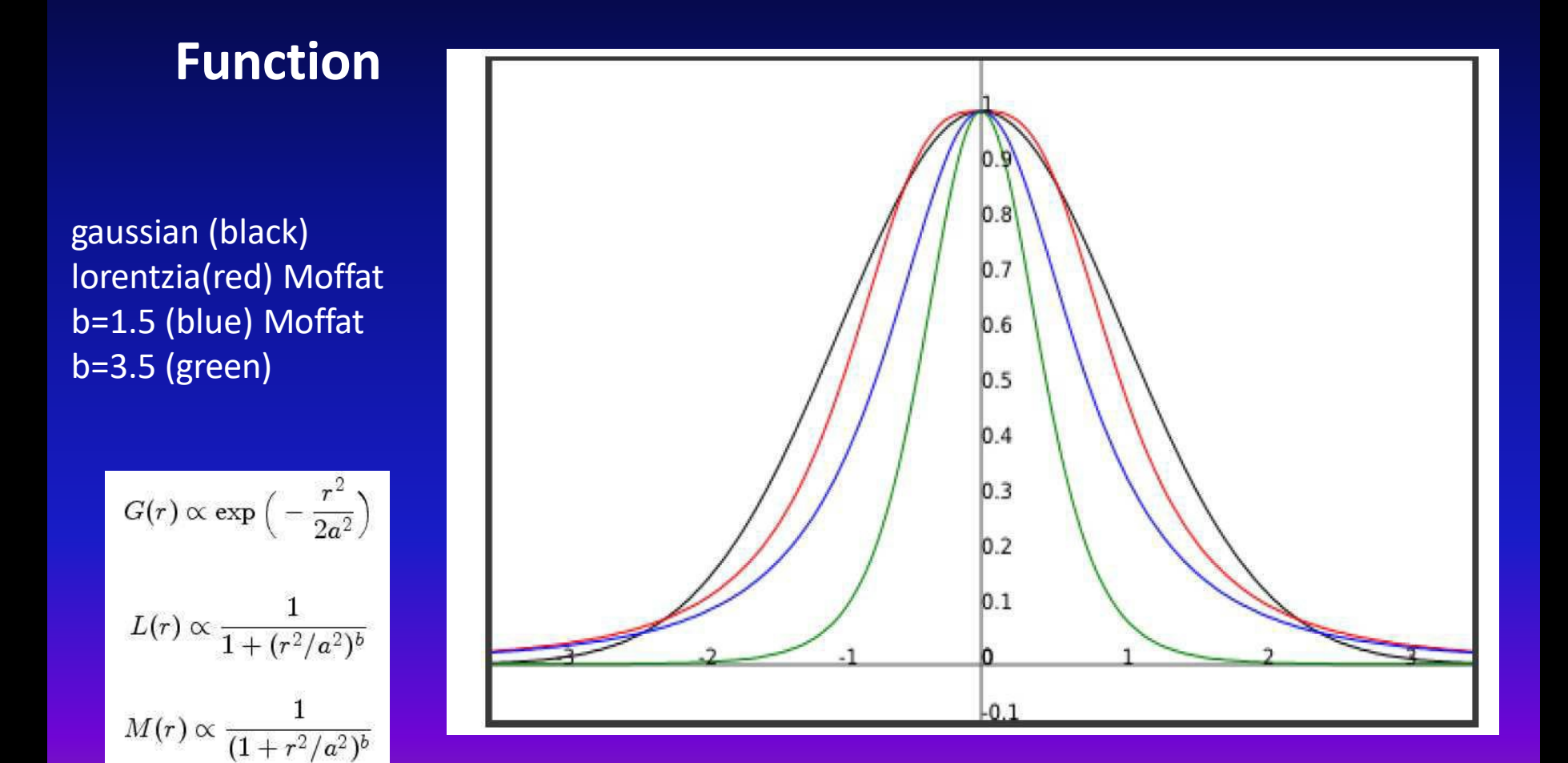

**r** is the distance to the center of the object**. a** and **b** are the fitting parameters

#### **Some commands of PSF task**

- a= add star to the psf candidates list
- f= fits PSF
- d= delete star from the PSF list
- l = list the PSF candidates
- w= write the PSF to file

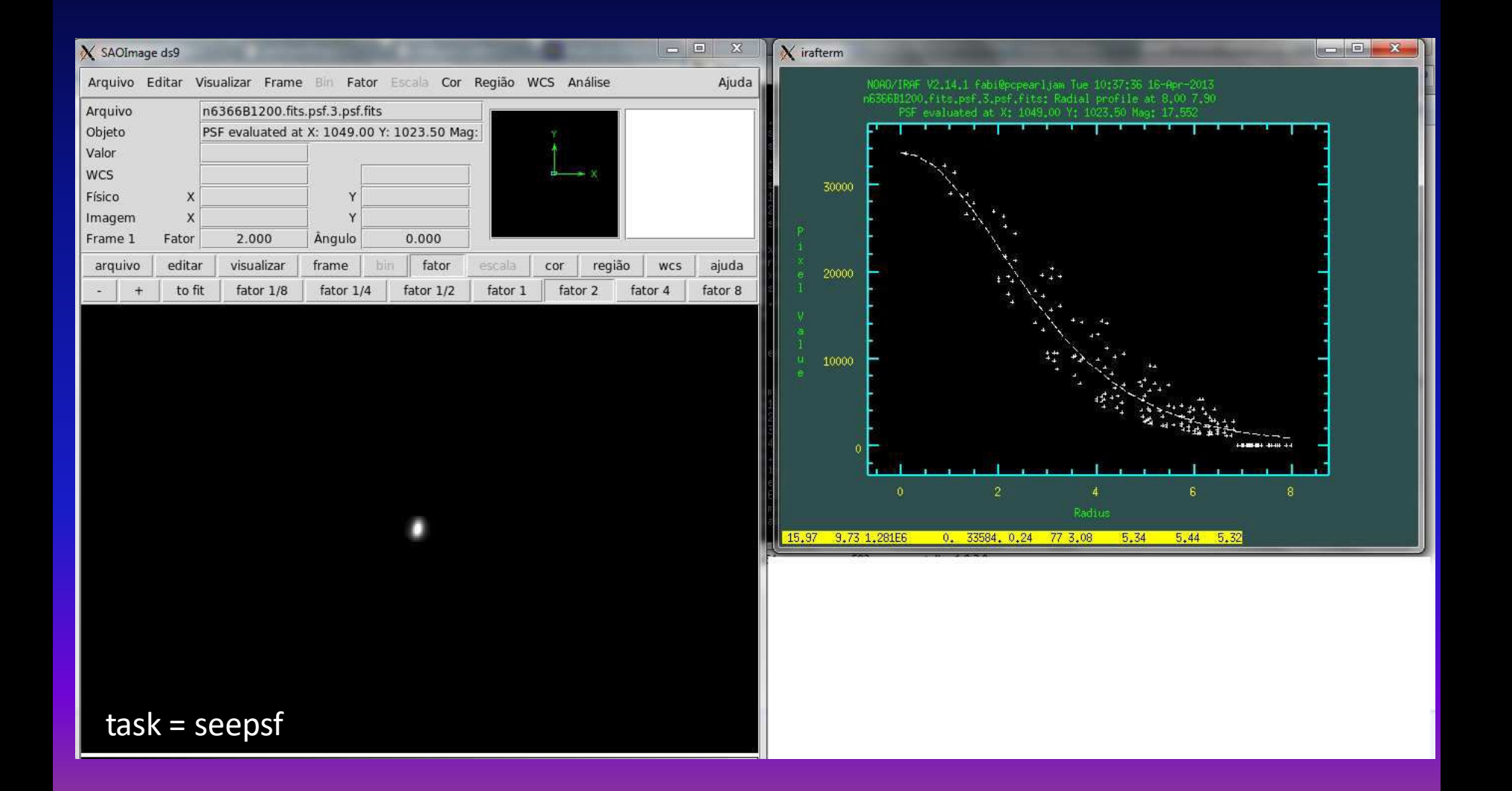

Image Reduction and Analysis Facility  $PACKAGE = daophot$  $TASK = allstar$  $image = \blacksquare$ Image corresponding to photometry  $phoffile =$ default Input photometry file (default: image.mag.?) default PSF image (default: image.psf.?) psfimage= default Output photometry file (default: image.als.?)  $allstarf =$  $reifile =$ default Output rejections file (default: image.ar.i.?) subimage= default Subtracted image (default: image.sub.?)  $(datapar=$ Data dependent parameters **Psf fitting parameters** (daopars= )\_.wcsin) The input coordinate system (logical,tv,physical,world) (wosin = )\_.wcsout) The output coordinate system (logical,tv,physical) (wesout =  $(wcspsf =$ )\_.wcspsf) The psf coordinate system (logical,tv,physical) yes) Cache the data in memory? (cache = )\_.verify) Verify critical allstar parameters?  $(verify =$ )\_.update) Update critical allstar parameters? (update =

) verbose) Print allstar messages?

2) Version

 $q1)$ 

(verbose=

(version=

(mode =

#### **Output from ALLSTAR**

- Photometry list
- Rejected list
- Subtracted image

- 1. Find stars in the subtracted image
- 2. Concatenate files from FIND from original and subtracted (PCONCAT)
- 3. Rename the resulting file (PRENUMBER)
- 4. Re-do the aperture photometry with this new list
- 5. Re-do the PSF photometry with the new list

1st subtraction

Nth subtraction

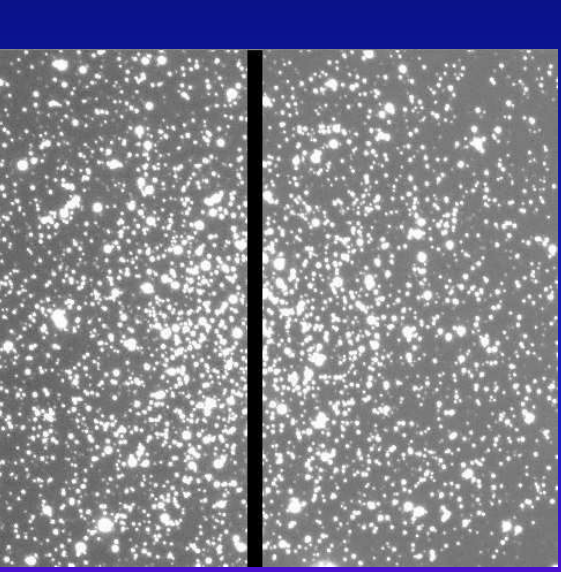

#### Original Image

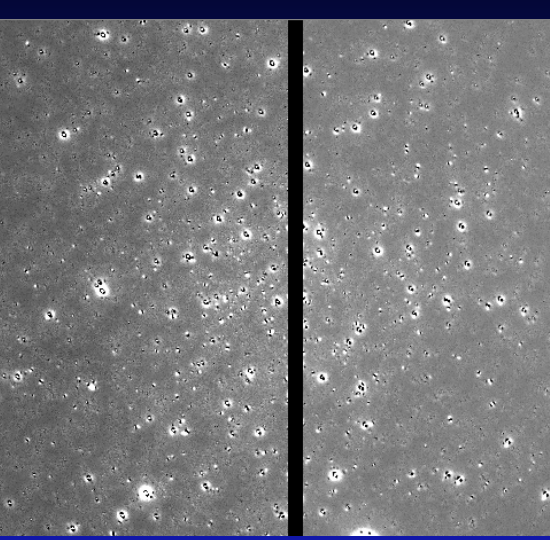

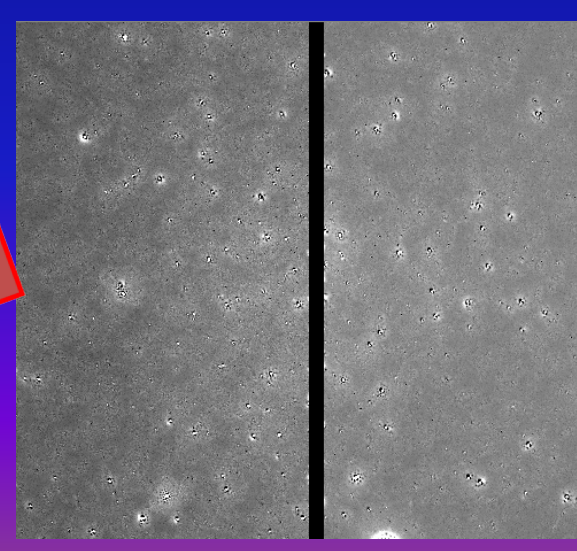

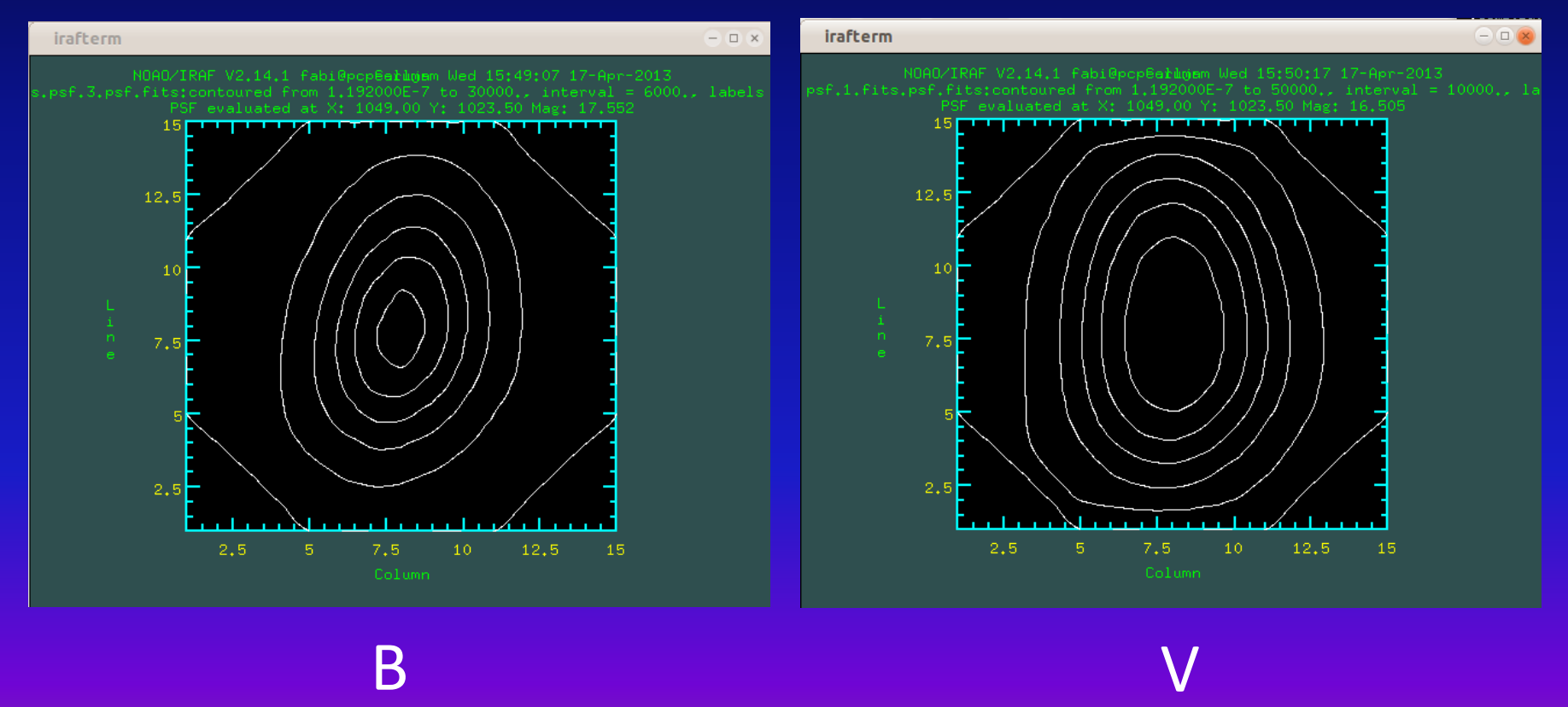

### Sharpness

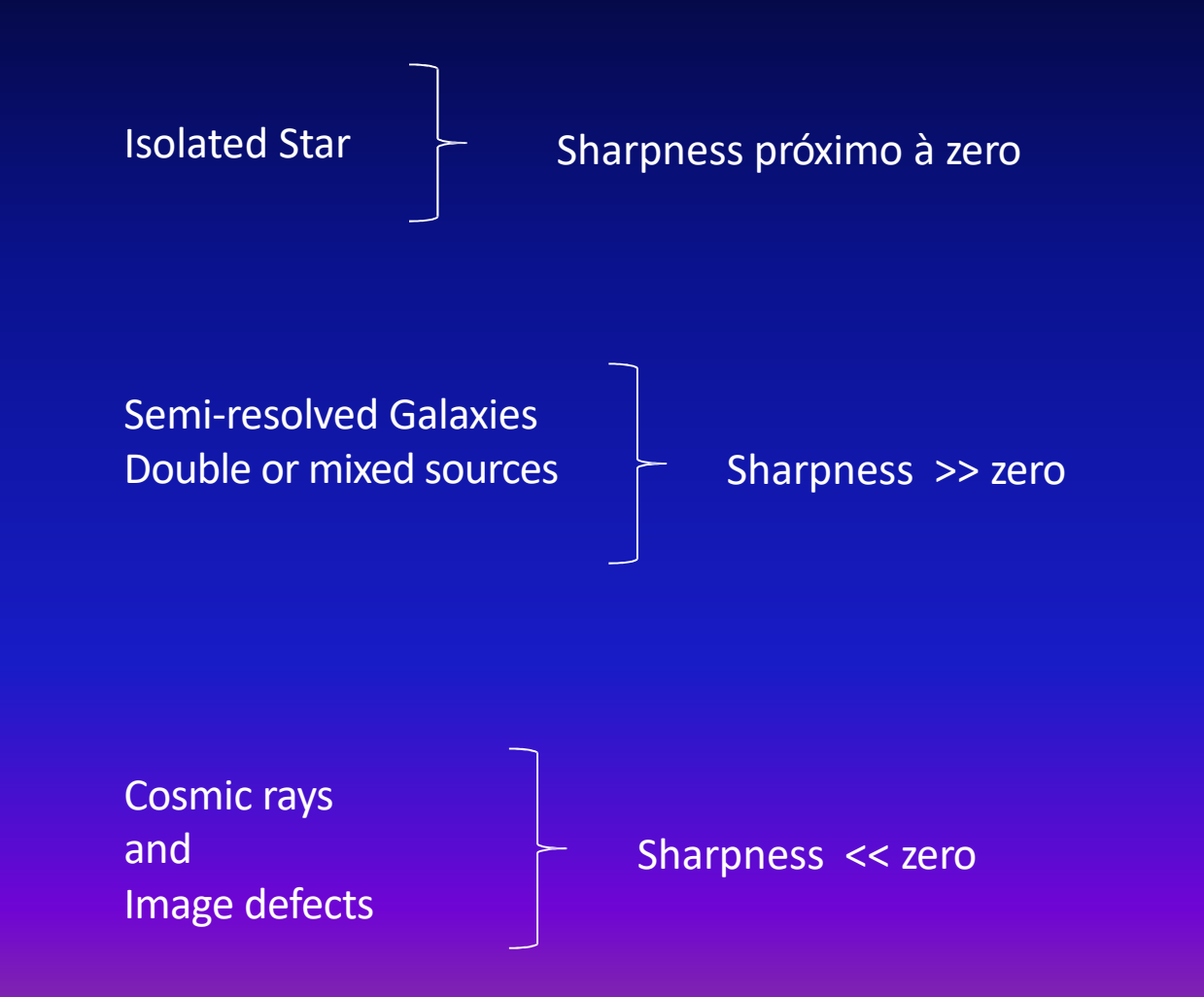

## Sharpness

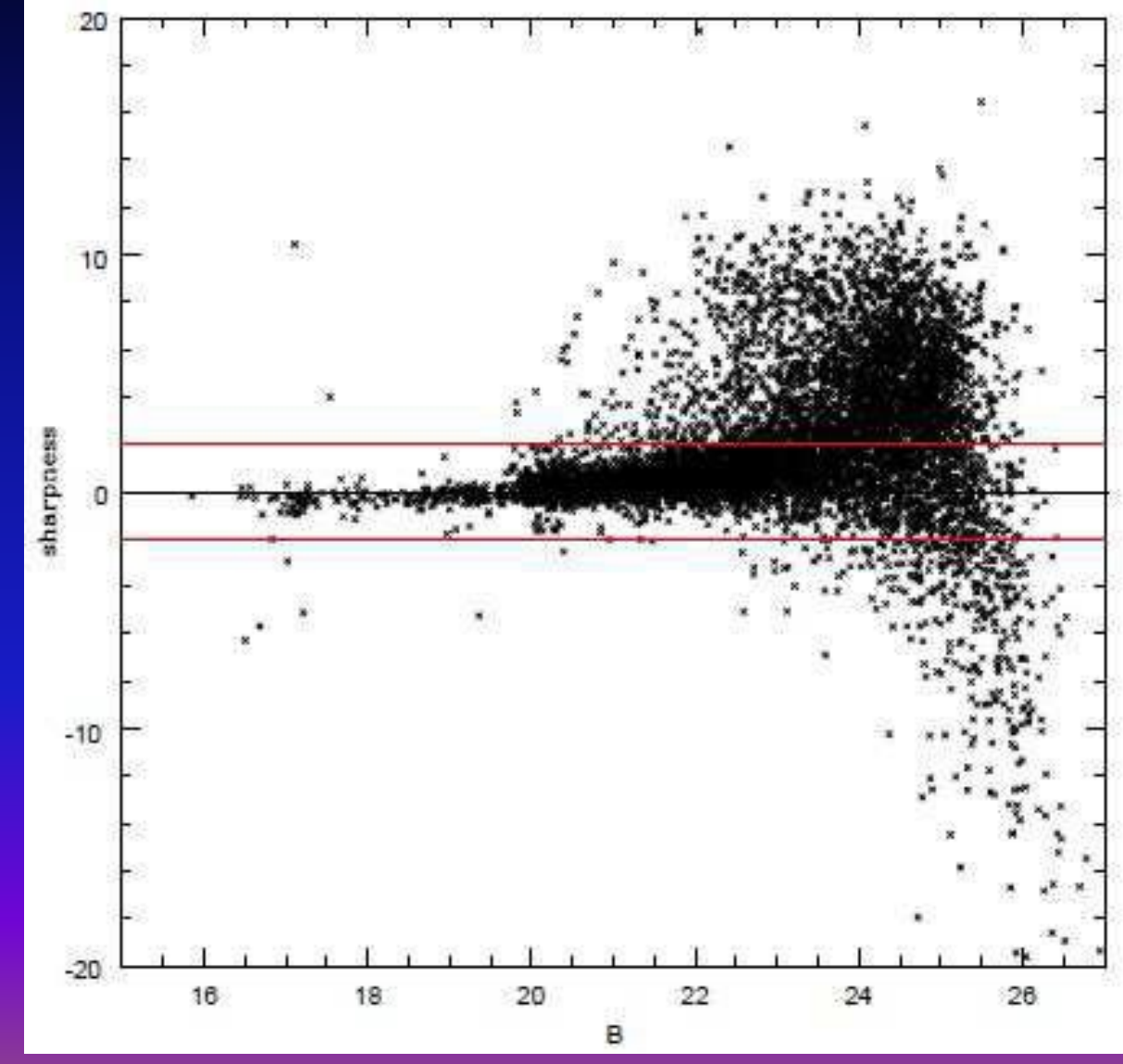

### Diagrama cor magnitude

IRAF cl>pdump id,xcenter,ycenter,mag,merr,sharp

terminal >sort 1,1b arquivo1 >sort 1,1b arquivo2

>join arquivo1 arquivo2

### Color-magnitude Diagram

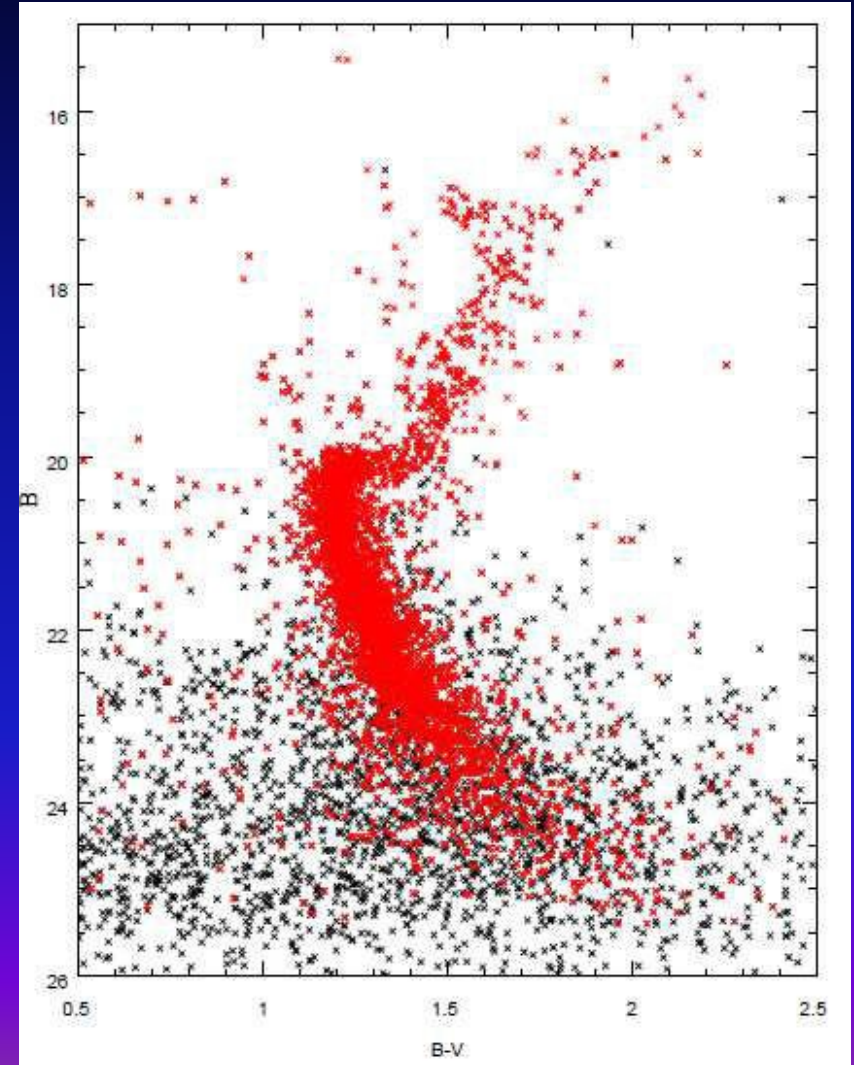